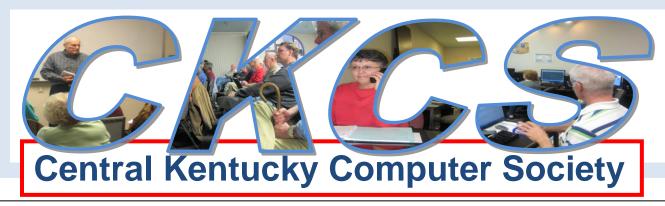

**CELEBRATING 25 YEARS** 1984 - 2009

CKCS Resource Center, 160 Moore Drive, Suite 107, Lexington, Kentucky, 40503

(859) 373-1000

www.ckcs.org

July 2009 - Vol. 17, No. 6

© Central Kentucky Computer Society Inc.

Posted JUNE 29, 2009

# MICROSOFT TO RELEASE WINDOWS 7 **ON OCTOBER 22**

by Joe Isaac

Microsoft has confirmed that it will release **Windows 7** on October 22, 2009. The date will put

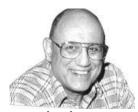

Joe Isaac Windows SIG Leader

Windows 7 on store shelves a full three months earlier than originally planned. It follows Microsoft's recent announcement that Windows 7 would ship "in time for the holidays" They have seven versions, Windows 7 Home Premium will be the best for most of us, just like Vista Home Premium was.

Windows users in the U.S. will be able to preorder Windows 7 Home Premium at a discounted preorder price of only \$49.99 from June 26 until July 11. That's less than half what people will pay if they wait until Oct. 22, the day it becomes available from local store or online. Windows 7 Home Premium will be offered

for \$119.99 starting on October 22. If you purchase a new PC now, a Windows 7 upgrade will be offered free.

If interested in preordering Windows 7, home premium upgrade, visit this site: http://www.amazon.com/Microsoft-GFC-00020-W7HPU/dp/B002DHLUWK?tag=CLCS-20

If you want Windows 7 Professional Upgrade, visit this site: http://www.amazon.com/Microsoft-GFC-00020-W7HPU/dp/B002DHGM50?tag=CKCS-20 Please do use these links and CKCS will earn a referral fee for each order.

Microsoft Money: suddenly canceled after 18 years Microsoft abruptly announced in mid June it would stop selling its highly regarded personal finance software. Microsoft Money at the end of that month. Quicken wins.

Bing is Microsoft's new search engine. The folks in Redmond have reportedly put up \$80 million for a nationwide advertising campaign. http://www.bing.com

All search engines let you search specifically for videos. But Bing provides in-result video previews. Roll your mouse over a result and the video starts playing. You get about a minute preview, complete with audio.

## ONE OF THE TOP 5 FEATURES OF VISTA

In previous newsletters, we listed the **number one** application in Vista, Start Search **Number two** is the Snipping Tool,

Now comes the **number three** application; Windows Photo Gallery Once you get to VISTA, you'll find it is a giant step over XP's Windows Picture and Fax Viewer.

## **VISTA TOP FEATURE #3** WINDOWS PHOTO GALLERY

Left click on a Photo and Windows Photo Gallery comes up, at the top click on Fix and without going to a special program, you can Adjust Color, Adjust Exposure, Crop, Fix Red Eye, etc. If you want to reduce the size of the photo, like it is 980 KB and want it to be around 100 KB, at the top right click on Menu then click on IrfanView if you have it installed, (it is a free program), if not, GOOGLE IrfanView and download it.

Show step-by-step instructions to burn a CD using Windows Photo Gallery

In Windows Photo Gallery, highlight the photos you wish to burn and at the top click on Burn and follow instructions.

#### **VISTA IS THE GREATEST**

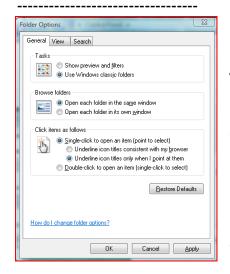

#### THE BEST SETTINGS FOR YOUR PC

Single click your way to heaven: XP or Vista. Go to Start, Control Panel (classic view) click on Folder Options,

Select Single click to open an item and Underline Icon titles only when I point at them. Then OK.

The Michael Jackson 5: Amazing.\* (This may not be exactly what you think) http://www.funnieststuff.net/viewmovie.php?id=1272

Joe Isaac sent this to be included in the July newsletter, about a week before Michael Jackson's death on June 25.

The Windows XP – Vista SIG meets on the second Tuesday of each month. For more information: http://computertips2009.blogspot.com/

## CKCS 2009 "Hall of Fame" Photo Contest

by Joe Dietz

This year we have an eclectic list of items for our annual photo contest. Based on a vote at the May SIG meeting, the three topics for this year are: Barns, Windows, and Clouds. The Contest will be held during the July 28, 2009 SIG meeting.

### Here are the guidelines:

- No photos that have been submitted in previous contests at CKCS can be used.
- Each person can submit a maximum of three pictures. They can all be in one category or spread among the three categories.
- Joe Dietz Digital Imaging SIG Leader
- Picture and matte (if used) can be no larger than 8 ½ by 11 inches.
- With each picture, include a 3 X 5 card with your name, your e-mail address, the name of the picture, and the category you want the picture to be in. If no category is listed, I get to pick which category. (I know someone will submit a picture looking at clouds out of a window of a barn. And what category will that be? Better you chose than me!)
- NO frames.
- Pictures must be placed in Joe Dietz's CKCS mailbox no later than noon on Monday, July 27.

This year each attendee will be able to vote on the top three pictures of each category. Voters can then select one of their first place selections to be "Best of Show".

Bring a friend to this Special Interest Group session. Find someone who would enjoy seeing some great photos, who might be interested in joining CKCS for the learning experience and the opportunity to meet a bunch of interesting folks!

> The Digital Photography SIG meets on the fourth Tuesday of each month. Check the "MEETING SCHEDULE" for more information.

## CKCS HISTORY ARTICLE HAS A NEW HOME

The 10 page History of the Central Kentucky Computer Society which appeared in the June CKCS Newsletter has been posted on the Web Page under its own subhead CKCS HISTORY. That history review will be expanded and updated as more information and photos are found.

**YOUR HELP REQUESTED** If any CKCS member or friend has a photo that might have been taken at one of the COMPULEX shows or any other photos which depict some of our past history, please offer them via a digital image or a loan of the photo so it may be digitalized for posting as appropriate. Contact Jerry Heaton at j.heaton@insightbbcom.

## PRESIDENT'S COLUMN

**Bob Brown. CKCS President** 

#### SUMMER SCHEDULE CHANGES

The CKCS Resource Center will be closed on Friday, July 3 for the holiday and on Monday, August 3 through Friday, August 7 for a one week vacation.

As usual, the Special Interest Groups and other events on the calendar may still meet during these shut-down days. The decision is up to the leaders and the members. It is also possible that some classes may hold special sessions during this time.

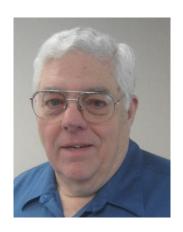

#### **NEW IDEAS**

The officers and board of CKCS, starting in July, are to consider several ideas to change CKCS. Would you like to contribute?

We need ideas for new events, new classes, new workshops, new special interest groups, new anything. This year is the 25th anniversary of CKCS and we need to think of new activities for the future. We will hold several meetings and special events throughout the summer to generate ideas for new projects.

There are many uses for your computer and Internet and it is probably true that none of us have mastered them all. The issue becomes how can we help each other learn all the new stuff that keeps coming at us.

Watch this newsletter over the next few weeks for announcements of meetings and work sessions to study new options for CKCS continued growth and viability.

## NEXT CKCS CLASS SCHEDULE

Frankie Harvener and Jenny Brown will be meeting the first part of July to coordinate the schedule for the Central Kentucky Computer Society Fall Classes.

It is anticipated that the fall schedule of classes will begin the last full week in September, which would be the week beginning the September 21st..

The schedule will be published on the web site this month and again in the August Newsletter. The most popular classes include the subjects of Computer Basics, Beyond Basics, Beginning Digital Imaging, Digital Imaging Independent Work, Creative Graphics, Internet & Email, and Mac OS X Basics. There may be another Mac class, abd a Photo Shop Elements are some of the classes that may be on the schedule. Frankie and Jennie will be coordinating with instructors for the final schedule.

## **HOW OLD IS GEORGE NOW?**

#### By Jerry Heaton

Keeping track of the ages of your family and relatives can be a challenge, but it doesn't have to be. In fact it is easy if you use an Excel Spreadsheet which in my case I call FAMILY BIRTHDATES AUTO COMPUTE.

By putting a special formula where you want the age computed, each time you open your spreadsheet, the ages shown will automatically be CURRENT ages, based on the date and time setting in your computer.

In the example below: here is the formula to be placed in the cell: **C2** it must be exact including all quotes. Don't leave anything out.

## =IF(B2<>"",INT((NOW()-B2)/365.24),"")

When you accept that formula in C2, that person's current age will show in C2. Fill that formula down in Column C for all the names and birthdates you enter.

|     | А                | В          | С           |
|-----|------------------|------------|-------------|
| 1   | Name             | Birth date | Current Age |
| 2   | George Jones     | 7/29/1939  | 69          |
| 3   | Martha Jones     | 8/1/1952   | 56          |
| 4   | Debbie T. Buford | 1/18/1977  | 32          |
| 5   | Alex H. Brown    | 9/12/1959  | 49          |
| 6   | Patricia Cuda    | 3/10/1973  | 36          |
| - 7 | Linda Buford     | 1/3/1983   | 26          |
| 8   | Nick Brown       | 1/28/1981  | 28          |
| 9   | Roy Cuda         | 5/2/1998   | 11          |
| 10  |                  |            |             |
| 11  |                  |            |             |
| 12  |                  |            |             |
| 13  |                  |            |             |

#### WHAT ABOUT A DEATH?

When a relative becomes deceased. simply remove the formula after his/her name (column C) and type in the age at the time of death.

You may want to put the date of death in column D and then in Column E type the above same formula (above) except based on the date in column D. Then column E in the table will show how many years since the person died.

#### TRACK MARRIAGES TOO

You may want to create a separate section

to track the wedding anniversary numbers, on the bottom of your spreadsheet, just place the date of the wedding in column B, column C will list the number of years the couple has been married.

Try it, you will find the little spreadsheet to be most useful, and maybe you might be able to use a few of your brain cells for some other purpose.

## DISCOVERING RADIO THROUGH ITUNES

By Kurt Jefferson Macintosh SIG Leader

I have a confession to make. I don't like radio. Except for public radio stations, I rarely listen to radio at home or in my car. This is a dramatic change in my life. Years ago, I would switch on the radio automatically after entering the car. Radio was also a constant companion at home. I even got my first real job working as a radio news reporter while in college. So radio has been in my blood for a long time. But over the past 15 years, I tuned out more and more until now I barely listen. AM talk radio won't find a place in my home. FM radio is filled with mostly music I don't like, commercials I will never

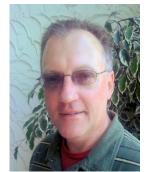

Kurt Jefferson

hear, and formats that don't interest me.

Wind View Controls Store Advanced File Edit iTunes 00 44 =(0 p 40) Stream LIBRARY ▶ Alternative Music ▶ Ambient Movies ▶ Blues TV Shows Classic Rock Podcasts ► Classical Radio ► College / University Radio ▶ Comedy STORE ▶ Country iTunes Store ▶ Dance ► Eclectic **▼ PLAYLISTS** ▶ Electronic iTunes DJ Cenius Genius ► Golden Oldies # 90's Music ► Hip Hop / Rap Music Videos ► Hits of the 70's, 80's, 90's ► Holidays My Top Rated ► International Recently Added ▶ lazz Recently Played ▶ Latino Top 25 Most Played ► Pop ► Public ▶ Reggae ▶ Religious RnB / Soul ▶ Rock ► Sports Radio ► Staff Favorites June 2009 ► Talk/Spoken Word

But something happened a few months ago. While listening to music I bought through iTunes, I decided to check out iTune's radio offerings. I was amazed at the sheer number of stations this software offered. You'll find 28 formats ranging from blues to reggae, and from jazz to sports to public radio stations. Each of these genres have multiple stations providing dozens of radio signals.

After switching off radio years ago, it's coming back on. I'm rediscovering why I fell in love with this medium. ITunes allows me to listen to smooth jazz from L.A. or hit 70's music from London or world music from Italy. One of my favorite discoveries is KTWV-FM in Los Angeles. The station calls itself "Smooth Jazz. 94.7, the Wave." I call it awesome. As I write this, sounds of a saxophone fill my home office. Kenny G and David Benoit perform "Don't Know Why" through my Logitech stereo speakers attached to my Mac mini. Wow. Radio as it should be.

And thanks to iTunes, I can listen to my heart's content. Many stations display the song title and artist as iTunes plays the music so if you hear something you like, you can quickly write down the details.

Traditional radio may be gone forever in my life. But live radio from all over the world has replaced it. Thank you iTunes!

# **Snow Leopard Coming In September**

#### By Kurt Jefferson Macintosh SIG Leader

Apple announced in late spring that its new operating system for Leopard users (version 10.6, also called Snow Leopard) would go on sale in September for \$29. Macworld notes that Snow Leopard will only run on Macs sporting an Intel processor. Older Macs with a PowerPC processor will be left in the dark. A family pack of 5 Snow Leopard licenses for folks with multiple Macs will cost \$49. Apple made the announcement in early June at its Worldwide Developer's Conference (WWDC). This is a yearly

get-together of folks who create program applications and write software code for Apple's products. Macworld's Rob Griffith's details some of the features Mac users will find in Snow Leopard here:

Snow Leopard more feature-laden than expected <a href="http://www.macworld.com/article/141038/2009/06/106features.html">http://www.macworld.com/article/141038/2009/06/106features.html</a>

## PC World's Annual Reader Satisfaction Survey

It's almost time for PC World (sister publication to Macworld) to conduct its annual reader satisfaction survey. In late July, the magazine collects responses from thousands of readers (in 2008 nearly 20,000 readers responded) as they rate desktops, laptops, media players, tech support and a host of other categories. Last year, Apple received the highest scores for desktop machines, notebooks, and smartphone (the iPhone). It should be interesting to see if Apple is able to hold on to its strong scores this year.

> The Macintosh SIG meets on the second Thursday of each month. Check the "MEETING SCHEDULE" for more information.

# JOIN CKCS NOW OR **GIVE A CKCS MEMBERSHIP AS A GIFT**

It is easy to apply, just go to https://www.iglou.com/ckcsweb/other/onlineap.htm . Fill in the blanks and use your credit card. It is that simple. Another way is to call the CKCS Office (859) 373-1000 and an office supervisor will help.

A CKCS membership is a great birthday or special occasion gift. After you complete the application, just send them a card to share the good news of your gift.

# WINDOWS LIVE ONE CARE GOING OUT MICROSOFT SECURITY ESSENTIALS COMING IN

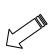

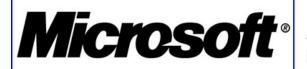

Last month, Microsoft released a limited beta version of MICROSOFT SECURITY ESSENTIALS, a free antivirus application for users of Windows XP, Vista, or 7. The new program will replace WINDOWS LIVE ONECARE the basic security needs of home users, and its easy-to-use interface

appears to be taking the right approach to the task. It is a limited release and apparently they need no other 'testers' of the beta product, as a recent check would not let new persons to sign up.

When the full version is released, it will be easy to get started with Microsoft Security Essentials. When you launch it for the first time, the program will download and install Microsoft's most up-to-date virus definitions and then scan your system. Once installed, the software keeps current by automatically downloading new virus definitions daily via Windows Update.

The Microsoft Security Essentials interface is clear-cut and cleanly designed. At the top of the window, you'll see your computer's protection status--protected, partially protected, or unprotected. Everything else appears in four tabs: Home (which shows you an overview of your settings, and has a Scan Now button), Update (where you can manually update your virus-definition files), History (which logs all of the malware cleaned from your system) and Settings (self-explanatory).

You'll likely spend most of your time on the Home tab; "set it and forget it" aptly describes Microsoft Security Essentials. The default settings are appropriate for most users, though I would have expected Microsoft Security Essentials to offer some of the options-- to scan removable drives and to check for updates before scanning your system, for example--on the first run-through.

Regrettably, some of the settings are a bit cryptic. For example, on the Settings tab under 'Default actions', Microsoft Security Essentials defaults to 'Microsoft Security Essentials' recommended action' for all of the options--without identifying the recommended actions. You have to poke around in the help system to find out what the recommended actions are.

In addition, I was initially confused because Microsoft Security Essentials doesn't mention within the app that Windows Update automatically installs new virus definition files. As a result, you might suppose that you must constantly install new virus definition updates manually. A simple note on the Update tab would be a welcome clarification.

Whether this software can help Microsoft corner the PC security market remains to be seen, but Microsoft Security Essentials is a user-friendly antivirus app that should cover the basics for most users. Look for more about Microsoft Security Essentials--including malware detection and removal testing--as its official, final release approaches, and visit our Security Topic Center for ongoing coverage of security news and products.

This information is a slightly revised version of a PC World article by Nick Mediati

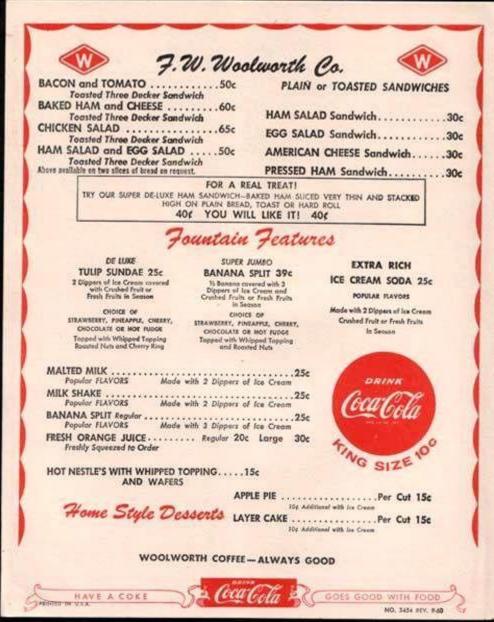

# A 1957 'fast food' menu

### **Central Kentucky Computer Society**

160 Moore Drive Suite 107 Lexington Kentucky 40503 (859)-373-1000

#### **OFFICERS**

Tenure end June 30, 2010

President: Bob Brown Vice-President: Mike Seiler Treasurer: Jim McCormick Secretary: Ben Rice

#### **DIRECTORS**

Tenure end June 30, 2010 Wendell Curtis **David Highet** Matt Snoddy Paul Stackhouse Joe Dietz

Tenure end June 30, 2011 Jim Geeding John Newsom Julia Steanson Larry Trivette Larry Mitchum

Webmaster Office coordinator Newsletter

John Newsom Jenny Brown Jerry Heaton

## MEMBERSHIP CORNER

# David Highet CKCS Membership Chairman

As the heat of summer sinks in all around us, thoughts turn toward the lazy things in life, fishing, boating, swimming and just loafing around. There is nothing wrong with that but we also seem to forget the things that we really should not forget, like our household chores, community responsibilities, and our membership in CKCS! We start missing meetings, SIGs and classes, and most importantly the seeking out of new members to share our great CKCS activities together with. Summer is not the time to get lazy about our membership, but the time to renew and revitalize our membership!

Unfortunately even though the long awaited days of summer are here, fall is just around the corner. Our thoughts then will turn towards just how we will spend the long lonely days and nights of winter. Our children and grandchildren will come to us with needs for computers and computer training for school. It will be up to us as parents to provide them with these computers and to assist them with the training they ask for. We all want to assist our children, and to show them that we are a little current with today's technology. But how can we do this if we are not prepared to do so? We all need to know what is happening in the world of computer technology (how is Microsoft's System 7 coming along, is Snow Leopard still on track), and how to create a Word or Excel document when our children ask us for our help.

Summer is the time to attend more meetings, SIGs and classes. It is the time to invite our friends and neighbors to come along with us to CKCS. Who can possibly be better membership chairpersons for CKCS than us?

Our annual picnic was well attended this year. The members in attendance had not only a good meal, but also a chance for fellowship with their members. They also had a chance to express their concerns about the future of CKCS. The chief concern expressed was about our membership. The big question was do we have sufficient membership to meet our financial needs? The straight answer to that question was and is no! If we had to pay our bills based solely on the membership dues we receive annually, we would not survive! We need to increase our membership. That is the most important issue facing the Central Kentucky Computer Society today! This issue grows more critical every day. Not only that, we need to keep our current members!

Several good ideas were offered on just how to reach out to let the community know that we exist, giving us the opportunity to sell our selves. As Membership Chairman, I will pursue those opportunities. But, I cannot meet this challenge alone. It is up to each and every one of us as members of CKCS to go out into the community and sell our fine computer society. We have a very good product to sell. Not only that, it is basically free! Our membership dues are a very small token to the knowledge and fellowship that we receive as members of CKCS.

I have said enough? It is time to go out and start recruiting new members for CKCS. Won't you join me?

### A TIP FOR DEDICATED COUPON CLIPPERS

Spending more money than I have to on anything drives me crazy. That's why I am especially fond of the secret code words, sometimes called "promotional codes," used by Web retailers. Know the code and you save money. Otherwise, you pay full price.

On most Web sites, there is a place during the checkout process to enter a promotional code. Type in the code and your total amount due is automatically adjusted.

> Getting the promotional codes is easy. There are several web sites that do nothing but accumulate and list promotional codes to use when shopping online.

These promo code gathering sites let you find codes by category or by the online retailer's Web site name. Sometimes, more than one code is listed for a site.

You normally cannot enter more than one promotional code. It pays to figure out if you're better off taking the discount or the free shipping. It's been my experience that free shipping is normally ground, or 7 to 10 days. If you need your purchase quickly, forgo the offer for free shipping.

Some places to look for these promo codes include Coupon Cabin, Coupon Craze, Current Codes, CoolSavings, and KeyCode.

How do these sites get the codes? Promotional codes are distributed by the retailers. Many people who are regular customers of these stores get the codes by e-mail or regular mail. The retailers may hope to achieve viral marketing, as the recipients pass the information on to friends.

Posting of codes on sites helps attract customers. People who shop with the codes may spend more on other things.

Many sites offer coupons, in addition to codes. The coupons look just like the coupons you receive in the mail. But you don't have to worry about holding onto the paper coupons you receive. Instead, when you're ready to eat out, for instance, you just check the coupon sites.

In fact, I lunched at an Italian restaurant last week with a friend. We used a buy-one-get-one-free coupon printed from the Internet. The food was excellent and the price inexpensive.

Although most online coupons are in color, there's no need to print them that way. You'll save the same amount of money if you print the coupon in black-and-white. When using a coupon in a restaurant, don't expect to save on the tip. Always calculate the server's tip using the full price. That's the right thing to do.

Many coupon sites tailor the coupons to your ZIP code. So the restaurants that are included should be near your home. That's true of other businesses, too.

With these kinds of offers available, you'd be foolish to shop online or eat out without at least checking to see what's on the Internet for the taking.